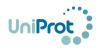

# FAQ Community Bibliography Submissions

## 1. Where do submitted publications and annotations appear?

Once checked by a UniProt editor, the publications that have been submitted by the community can be access in the entry via the link called "Community curation". If the publications have been incorporated in the UniProt release, in addition, they will appear in the publication section of the entry under community section. If the publication is later curated by UniProt, your contribution is still acknowledged. You can view checked and public community submitted publications here <a href="https://community.uniprot.org/bbsub/bbsubinfo.html">https://community.uniprot.org/bbsub/bbsubinfo.html</a>

## 2. When will my publication be public?

Publications are checked weekly by a UniProt curator and they can be accessed in the entry via the link called "Community curation" 24-48 hs after they have been checked. Once submissions are included in the UniProt release, they will also appear in the UniProt entry publication page.

## 3. How do I track the status of my submissions?

Once you submit you receive an email that the submission has been submitted. UniProt will contact you if any question arises from the review. Once your submission is made public you will receive an email. We have created a page where submissions are displayed. As a contributor if you sign in with ORCID you will be able to see the status of all your submissions, as well as other submissions that are public or checked. Access: <a href="https://community.uniprot.org/bbsub/bbsubinfo.html">https://community.uniprot.org/bbsub/bbsubinfo.html</a>

# 4. A submission was public and it disappeared in the subsequent release. What happened?

The issues below may lead to your publication not showing in a future release: The entry that the publication has been associated to has been removed from the database. We check before release for this type of issue and we will communicate with user to remediate this.

The publication is included but the website is not displaying it (it is a bug).

# 5. I want to correct an annotation in a UniProt reviewed entry, how would I do that? If you want to indicate that an existing annotation is wrong, or should be modified, please contact the help desk (https://www.uniprot.org/contact). You can always add new publications with the annotation you deem appropriate, even if it contradicts the annotation in the entry. But do not add opinion on the submission about the existing annotations, do so via the help desk.

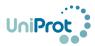

## 6. What happens to my submission when the publication is curated in UniProt?

When your publication is checked by a curator, your ORCID will continue to be associated with the publication and entry, but now the publication will show under the UniProt publication section. There will be a link to your original submission as well.

#### 7. What does the submission review consist of?

Submissions are checked to ensure content is appropriate. They may undergo minor edits to correct typos, grammar and for standardization purposes (e.g., use of three letter amino acid code for amino acid descriptions, US spelling). Other content changes are done only with the submitter's permission. We ask submitters to add only facts related to the protein as described in the publication submitted, refraining from adding opinions related to the quality of data in the publication or other publications associated with the UniProt entry. We reserve the right to exclude submission if opinions of such nature are encountered. Feedback on existing annotations and associated publications in UniProt entries via the help desk https://www.uniprot.org/contact.

.